## **FREQUENTLY ASKED QUESTIONS**

Question: GPF and Leave Encashment is calculated of Temporary Staff

Answer: Before filling your Monthly Remittance, do add Nature of Appointment of an Employee, as by default software is considering each and every employee as Permanent Staff, and hence calculated Leave Encashment and Gratuity, to differentiate between Permanent staff and Temporary or Adhoc Employee we need to add their Nature of Appointment.

## > Steps to Add Nature of Appointment of an employee:

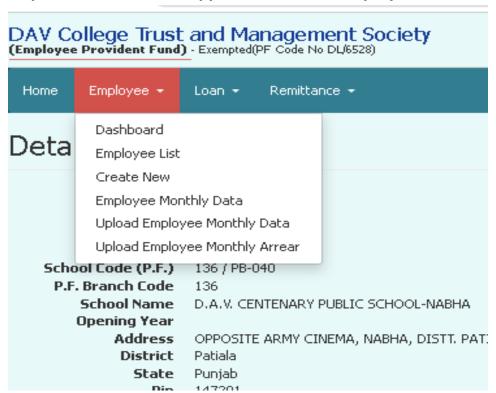

Click on **Employee** and on drop down menu Click on **Employee List**.

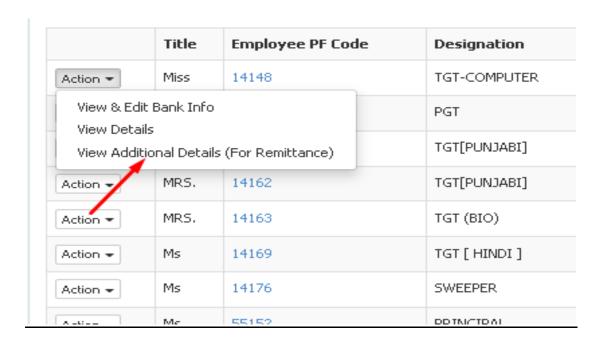

Click on <u>Action</u> of a particular Employee, whose Nature appointment to be added, and then click on <u>View Additional details</u> (For Remittance).

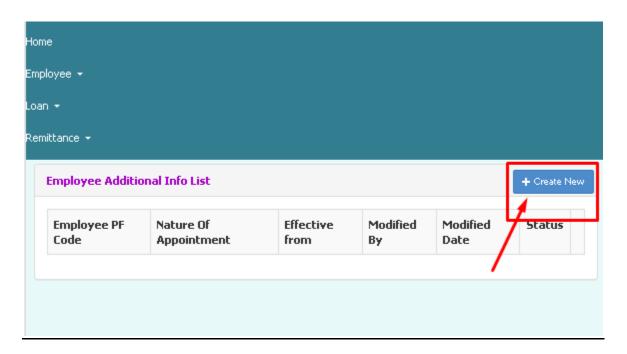

Click on **Create New** button.

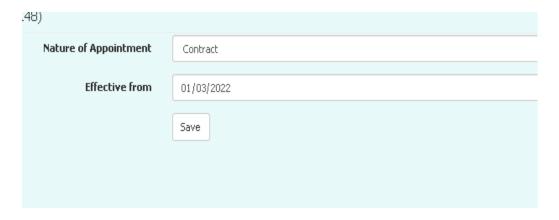

Select Nature of Appointment and enter Effective from date, and then click on Save.

<u>Note:</u> Budget Start Date is 01 March and Budget End Date is 28 February, hence effective date should be between 2<sup>nd</sup> March to 28th Feb.

Question: Accidently selected Arrear Option, how to shift to Regular Remittance?

**Answer:** To shift from **DA Arrear** to Regular Remittance we can simply select **Schedule type** from the drop down menu, after selecting desired Schedule type click on **show records**.

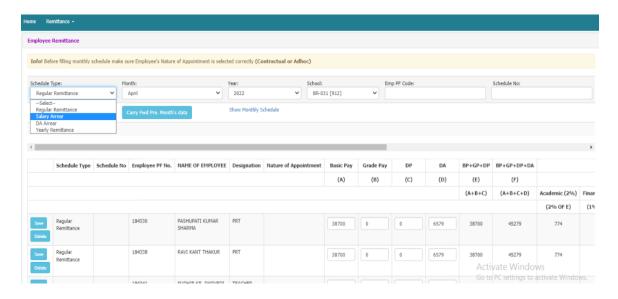

## Question: We do not remit 7% Admin charges we have different criteria for these charges?

**Answer:** In that case Schools can ignore the auto calculate fields and fill their RTGS Amount at Cover Note.

|                                           | TOTAL    | RTG5 DETAIL5 (ex: 5BI - 24/08/2017) | AMOUNT | DOCUMENTS                                                                                               |
|-------------------------------------------|----------|-------------------------------------|--------|----------------------------------------------------------------------------------------------------|
| 1. Total of Admin Chg.<br><b>Academic</b> | Rs. 80/- | SBI - 24/08/2017                    | 90     | Cover Note: Click here to view the document  RTG5 Detail: Click here to view the document               |
| 2. Total of Admin Chg.<br><b>Finance</b>  | Rs. 40/- | SBI - 24/08/2017                    | 60     | Cover Note: Click<br>here to view the<br>document<br>RTG5 Detail: Click<br>here to view the<br>document |
| 3. Total of Admin Chg.<br><b>Estate</b>   | Rs. 40/- | SBI - 24/08/2017                    | 30     | Cover Note: Click<br>here to view the<br>document<br>RTGS Detail: Click<br>here to view the<br>document |
| 4. Total of Admin Chg.<br><b>Legal</b>    | Rs. 40/- | SBI - 24/08/2017                    | 30     | Cover Note: Click here to view the document  RTGS Detail: Click here to view the document               |

Question: Even after adding Nature of appointment of an Employee, Gratuity and Leave Encashment is calculating of Contractual or Adhoc Employees?

**Answer:** This case usually occurs when you add Nature of Appointment as Contractual or Adhoc of an Employee after filling their Regular Remittance, in that case you can save that particular entry with O(zero) amount and then re-enter the original value, now you can see No Gratuity and Leave Encashment is showing for Contractual Employee.